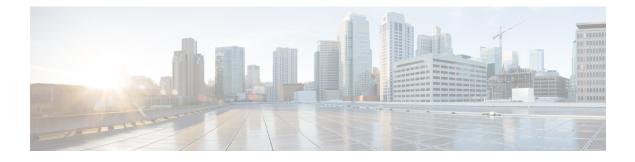

# **Secure Operation in FIPS Mode**

- FIPS 140-2 Overview, on page 1
- Configure FIPS 140-2, on page 2
- Key Zeroization, on page 2
- Disable FIPS Mode, on page 3
- Verify FIPS Configuration, on page 3
- Additional References for Secure Operation in FIPS Mode, on page 4

## FIPS 140-2 Overview

The Federal Information Processing Standards (FIPS) Publication 140-2 (Security Requirements for Cryptographic Modules) details the U.S and Canadian governments' requirements for cryptographic modules. FIPS 140-2 specifies certain cryptographic algorithms as secure, and it also identifies which algorithms should be used if a cryptographic module is to be called FIPS compliant. For more information on the FIPS 140-2 standard and validation program, refer National Institute of Standards and Technology (NIST) website.

The FIPS 140-2 Compliance Review (CR) documents for Cisco Catalyst series switches are posted on the following website:

https://www.cisco.com/c/en/us/solutions/industries/government/global-government-certifications/fips-140.html

Click the link in the "Certification Date" column to view the CR Certificate.

Security Policy document describes the FIPS implementation, hardware installation, firmware initialization, and software configuration procedures for FIPS operation. You can access the FIPS 140-2 Consolidated Validation Certificate and Security Policy document on NIST Computer Security Resource Center. This website opens a Search window. In the **Vendor** field, enter "Cisco" and click **Search**. The resulting window provides a list of Cisco platforms that are FIPS Compliant. From the list, click the desired platform to obtain its Security Policy and Consolidated Certificate.

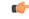

Important

This document describes FIPS mode behavior for Cisco Catalyst Switches in general. For more information on platform-specific FIPS 140-2 implementation, refer the FIPS 14-2 Security Policy document for the platform.

### **Configure FIPS 140-2**

Following is a generic procedure to enable FIPS mode of operation for Cisco Catalyst Switches. For a detailed configuration procedure, refer FIPS 140-2 Security Policy document for the required device.

Step 1(Optional) Enable FIPS 140-2 logging.Example:<br/>Device (config) # logging console errorsStep 2Configure Authorization key.

#### Example:

Device(config) # fips authorization-key key

Note that key is 128 bits, which is, 16 HEX byte key.

#### What to do next

After you enable FIPS, reboot the system to start operating in FIPS mode.

#### **Key Zeroization**

A critical FIPS requirement is the capability to zeroize keys and passwords in the event of unsafe state triggers during FIPS mode of operation.

You can delete the FIPS authorization keys using the **no fips authorization-key** command in global configuration mode. This command deletes the key from flash. A reboot takes the system out of FIPS mode of operation.

If there is a security breach, use the **fips zeroize** command to delete all data including the running configuration, Trust Anchor Module, FIPS authorization keys, all ISE Server certificates, and IOS image in flash.

The system reboots after this command is executed.

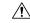

**Caution** FIPS zeroization is a critical step where all data is lost. Use it with caution.

Session keys are zeroized by the protocols programmatically.

Device (config) #fips zeroize

\*\*Critical Warning\*\* - This command is irreversible and will zeroize the FVPK by Deleting the IOS image and config files, please use extreme caution and confirm with Yes on each of three iterations to complete. The system will reboot after the command executes successfully Proceed ?? (yes/[no]):

### **Disable FIPS Mode**

You can disable FIPS mode using the **no fips authorization-key** command.

The **no fips authorization-key** command deletes the authorization key from flash. Note that the authorization key is operational until you reload the switch.

To completely remove the authorization key and disable FIPS mode, reload the switch.

```
Device> enable
Device# config terminal
Device(config)# no fips authorization-key
Device(config)# end
```

### **Verify FIPS Configuration**

Use the show fips status command to display the FIPS configuration information.

Use the show fips authorization-key command to display the hashed FIPS key.

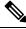

**Note** FIPS configuration information does not appear when you list the active configuration using the **show running-config** command or when you list the startup configuration using the **show startup-config** command.

The following are sample outputs of the show commands:

Device# show fips authorization-key

Device#show romvar

```
ROMMON variables:
PS1="switch: "
BOARDID="24666"
SWITCH_NUMBER="1"
TERMLINES="0"
MOTHERBOARD ASSEMBLY NUM="73-18506-02"
MOTHERBOARD REVISION NUM="04"
MODEL REVISION NUM="P2A"
POE1 ASSEMBLY NUM="73-16123-03"
POE1 REVISION NUM="A0"
POE1 SERIAL NUM="FOC21335EF2"
POE2 ASSEMBLY NUM="73-16123-03"
POE2 REVISION NUM="A0"
POE2 SERIAL NUM="FOC21335EF3"
IMAGE UPGRADE="no"
MAC ADDR="F8:7B:20:77:F7:80"
MODEL NUM="C9300-48UN"
MOTHERBOARD_SERIAL_NUM="FOC21351BC3"
BAUD="9600"
SYSTEM SERIAL NUM="FCW2138LOAF"
USB SERIAL NUM="FOC213609Y5"
STKPWR SERIAL NUM="FOC21360HTS"
```

STKPWR\_ASSEMBLY\_NUM="73-11956-08" STKPWR REVISION NUM="B0" USB ASSEMBLY NUM="73-16167-02" USB REVISION NUM="A0" TAN NUM="68-101202-01" TAN REVISION NUMBER="23" VERSION ID="P2A" CLEI CODE NUMBER="ABCDEFGHIJ" ECI CODE NUMBER="123456" TAG\_ID="E20034120133FC00062B0965" IP SUBNET MASK="255.255.0.0" TEMPLATE="access" TFTP BLKSIZE="8192" ENABLE BREAK="yes" TFTP SERVER="10.8.0.6" DEFAULT GATEWAY="10.8.0.1" IP ADDRESS="10.8.3.33" CRASHINFO="crashinfo:crashinfo\_RP\_00\_00\_20180420-020851-PDT" CALL HOME DEBUG="000000000000" IP ADDR="172.21.226.35/255.255.255.0" DEFAULT\_ROUTER="10.5.49.254" RET 2 RTS="" FIPS KEY="5AC9BCA165E85D9FA3F2E5FC96AD98E8F943FBAB79B93E78" MCP STARTUP TRACEFLAGS="00000000:0000000" AUTOREBOOT RESTORE="0" MANUAL BOOT="yes" <output truncated> Device#

### **Additional References for Secure Operation in FIPS Mode**

#### **Standards and RFCs**

| Standards/RFCs | Title                                           |
|----------------|-------------------------------------------------|
| FIPS 140-2     | Security Requirements for Cryptographic Modules |

#### **Technical Assistance**

| Description                                                                                                    | Link                                              |
|----------------------------------------------------------------------------------------------------|---------------------------------------------------|
| The Cisco Support website provides extensive online<br>resources, including documentation and tools for<br>troubleshooting and resolving technical issues with<br>Cisco products and technologies.                                                                      | http://www.cisco.com/cisco/web/support/index.html |
| To receive security and technical information about<br>your products, you can subscribe to various services,<br>such as the Product Alert Tool (accessed from Field<br>Notices), the Cisco Technical Services Newsletter, and<br>Really Simple Syndication (RSS) Feeds. |                                                   |
| Access to most tools on the Cisco Support website requires a Cisco.com user ID and password.                                                                                                    |                                                   |